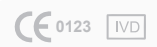

REF Q-1

NL

# qLabs<sup>®</sup> ElectroMeter

Gebruikershandleiding voor zelf-testen

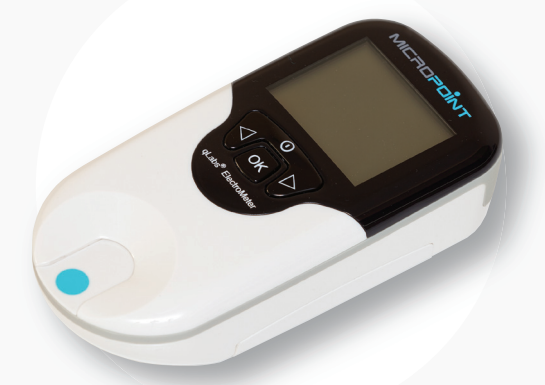

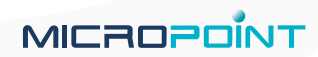

## Inhoudsopgave

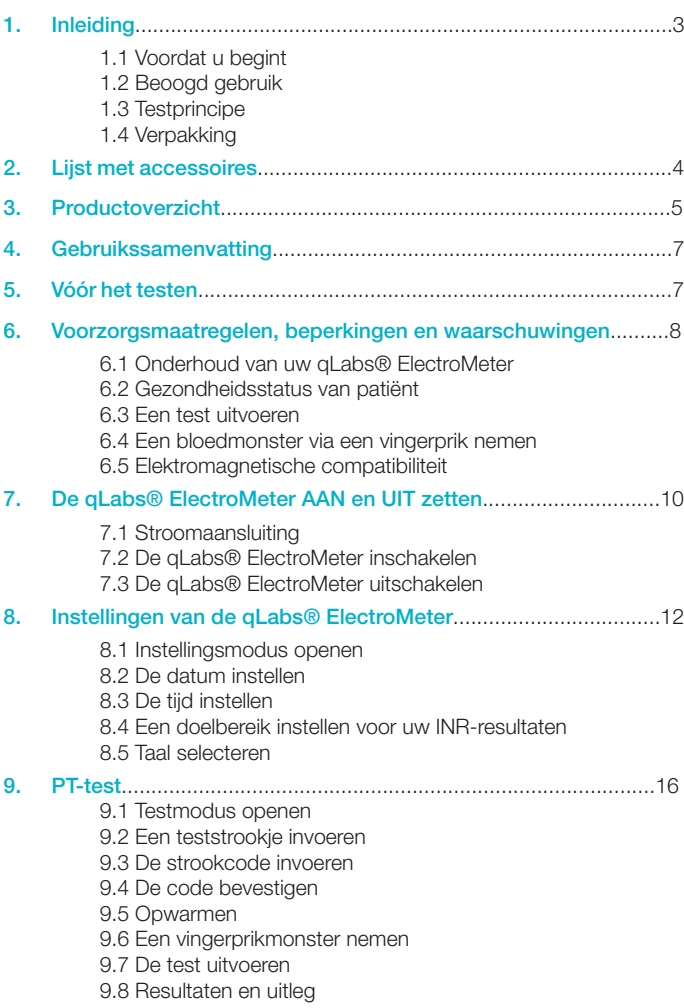

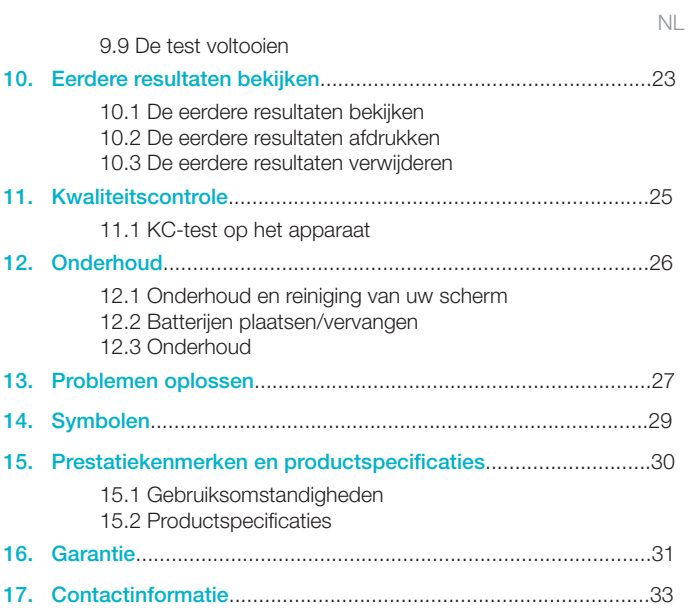

### 1. Inleiding

#### 1.1 Voordat u begint

Voordat u de qLabs® ElectroMeter gebruikt om Protrombinetijd (PT) en International Normalized Ratio (INR-waarde) te meten, moet u de gehele gebruikershandleiding zorgvuldig lezen.

Gebruikers die zichzelf testen moeten eerst een training volgen voor de qLabs® ElectroMeter en samen met een gezondheidszorgverlener oefenen voordat ze het apparaat regelmatig gaan gebruiken.

#### 1.2 Beoogd gebruik

Het qLabs® PT/INR-controlesysteem wordt gebruikt voor de kwantitatieve meting van Protrombinetijd in verse capillaire volbloedmonsters. Het qLabs® PT/INR-controlesysteem is bestemd voor in-vitro diagnostiek en niet voor filterdoeleinden.

Als u zichzelf test, mag u de qLabs® ElectroMeter alleen gebruiken op recept van uw huisarts.

#### 1.3 Testprincipe

Het qLabs® PT/INR-controlesysteem bestaat uit de qLabs® ElectroMeter en teststrookjes voor Protrombinetijd (PT) en International Normalized Ratio (INR-waarden). De qLabs® ElectroMeter detecteert automatisch de aanwezigheid van een qLabs® PT/INR-teststrookje en verwarmt het strookje tot een vooraf ingestelde gebruikstemperatuur. Wanneer een druppel bloed wordt aangebracht op de monstertoegang van het strookje, stroomt het bloed door kanalen naar twee reactiezones: een testzone en een controlezone. In deze zones wordt het bloed gemengd met vooraf aangebrachte reagentia en begint te stollen. Elke reactiezone bevat een paar elektroden waarop een constante spanning wordt toegepast door de qLabs® ElectroMeter. Terwijl de stolling van het bloed plaatsvindt, verandert de gecontroleerde spanning tussen de twee elektroden. De qLabs® ElectroMeter detecteert de verandering van de spanning en bepaalt de PT- en INR-resultaten.

#### 1.4 Verpakking

De qLabs® ElectroMeter is individueel verpakt.

Na ontvangst van het pakket, moet u de verpakking openen en verwijderen.

Plaats de qLabs® ElectroMeter op een vlak oppervlak en sluit de stroomadapter aan.

Houd de qLabs® ElectroMeter niet in direct zonlicht, vlakbij een hittebron of in de buurt van een gebied met een sterk magnetisch veld.

### 2. Lijst met accessoires

De qLabs® ElectroMeter bevat de volgende accessoires:

- Stroomadapter
- Gebruikershandleiding
- Draagtas
- Lancetapparaat
- Instructie-DVD
- Beknopte handleiding

#### OPMERKINGEN:

- Voorkom schade door alleen de stroomadapter te gebruiken die is meegeleverd met de qLabs® ElectroMeter.
- Standaard AA alkalinebatterijen kunnen ook worden gebruikt voor de qLabs® ElectroMeter.

• Het qLabs® eStation en de qLabs® DataManager kunnen apart worden gekocht bij Micropoint Biotechnologies, Inc. Neem contact op met uw lokale distributeur voor bestelinformatie.

### 3. Productoverzicht

#### Identificatie van componenten

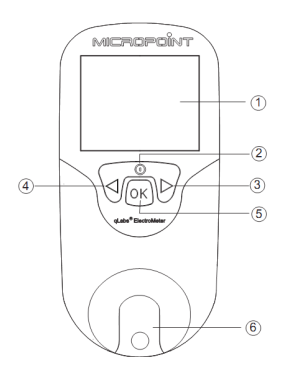

#### Vooraanzicht

- 1. LCD-scherm
- 2. Terugkeer/aan-/uitknop
- 3. Rechterknop
- 4. Linkerknop
- 5. Knop "OK"
- 6. Teststrookgeleider

#### Achteraanzicht

- 1. Batterijklepje
- 2. Schoef voor batterijklepje
- 3. Openingsmechanisme voor batterijklepje

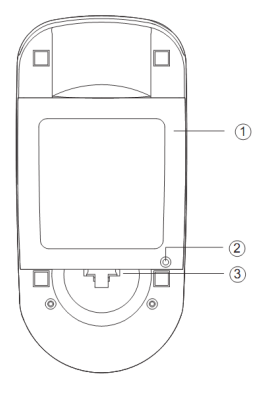

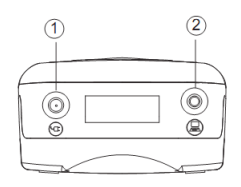

#### Bovenaanzicht

- 1. Stroomaansluiting
- 2. Gegevenspoort

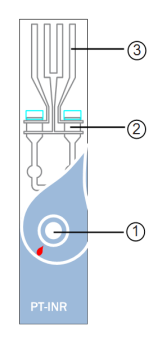

### qLabs® PT-INR Teststrook

- 1. Monstertoegang
- 2. Testzone
- 3. Elektrode geleiders

## 4. Gebruikssamenvatting

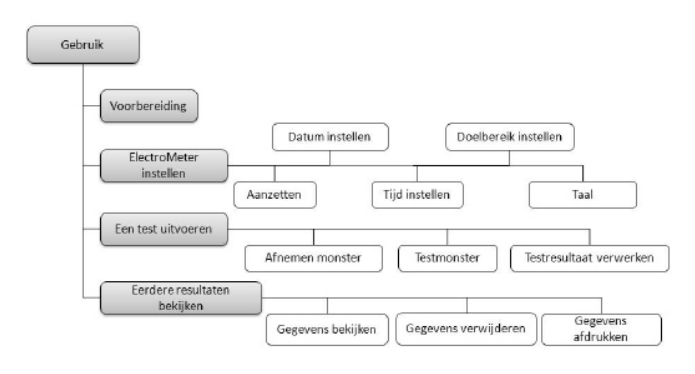

### 5. Vóór het testen

Voordat u het qLabs®-controlesysteem gebruikt om een test uit te voeren, hebt u het volgende nodig:

- qLabs® PT-/INR-teststrookje
- Netvoeding of batterijen
- Doekjes met alcohol
- Gaas en pleister
- Lancetapparaat
- Afvalcontainer die perforatiebestendig is

### 6. Voorzorgsmaatregelen, beperkingen en waarschuwingen

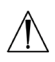

Het qLabs® PT-/INR-controlesysteem is alleen bestemd voor in-vitro diagnostiek. Voordat u het systeem gebruikt om PT en INR te testen, moet u de WAARSCHUWINGEN in deze gebruikershandleiding lezen.

#### 6.1 Onderhoud van uw qLabs® ElectroMeter

• De qLabs® ElectroMeter is een gevoelig instrument en moet zorgvuldig worden gebruikt. Als u het apparaat laat vallen of op een andere manier misbruikt, werkt de qLabs® ElectroMeter mogelijk niet meer.

• U moet de qLabs® ElectroMeter in een draagtas of veilige verpakking vervoeren.

• Mors GEEN vloeistof op de qLabs® ElectroMeter.

Als dit toch voorkomt, moet u onmiddellijk contact opnemen met uw lokale distributeur van Micropoint Biotechnologies, Inc.

• Bewaar de qLabs® ElectroMeter NIET bij een temperatuur lager dan -10ºC of hoger dan 40ºC.

• Gebruik de qLabs® ElectroMeter NIET voor andere typen teststrookjes die niet door Micropoint Biotechnologies, Inc. zijn geleverd.

#### 6.2 Gezondheidsstatus van patiënt

De huidige gezondheidsstatus van de patiënt kan onnauwkeurige of onverwachte testresultaten opleveren. Het is belangrijk rekening te houden met bepaalde gezondheidsfactoren wanneer u de testresultaten interpreteert en een behandelingstraject voor uw patiënten bepaalt. Als u dit niet doet, kan dit leiden tot een incorrecte interpretatie van het PT-/ INR-resultaat.

Gebruikers die zichzelf testen, moeten hun testresultaten met hun gezondheidszorgverlener bespreken.

NL

• De qLabs® ElectroMeter moet worden gebruikt op een vlak, trillingsvrij oppervlak. Het testen op een ongelijkmatig of instabiel oppervlak kan onnauwkeurige resultaten opleveren. Houd de qLabs® ElectroMeter NIET in uw handen tijdens het testen.

• Het bloedmonster moet direct na afname op de teststrook worden aangebracht. Anders kan het bloedmonster beginnen te stollen, wat onnauwkeurige resultaten oplevert.

• Plasmamonsters of volbloedmonsters met antistollingsreagentia zijn niet geschikt voor de qLabs® PT-/INR-test.

• Verplaats de qLabs® ElectroMeter NIET en raak deze NIET aan tijdens het testen.

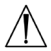

#### Schakel de stroomvoorziening NIET van adapter naar batterij of andersom tijdens het testen!

#### 6.4 Een bloedmonster via een vingerprik nemen

- Ontsmet de plaats waar de vingerprik zal worden uitgevoerd met een doekje met alcohol voordat u de test uitvoert.
- Gebruik een vers capillair vingerprikbloedmonster voor het testen.
- Als u hard knijpt (melken) in de plaats op de vinger waaruit u bloed prikt, kan interstitieel vloeistof in het bloedmonster terecht komen, wat kan leiden tot onnauwkeurige resultaten.

• De plaats van de vingerprik moet helemaal droog zijn. Als er alcoholresten op de vinger zijn achtergebleven, kan dit hemolyse veroorzaken, wat kan leiden tot onnauwkeurige resultaten.

#### 6.5 Elektromagnetische compatibiliteit

• Deze apparatuur is getest en voldoet aan toepasselijke EMCemissievereisten zoals gespecificeerd in EN 61326-1: 2006 en EN 61326-2-6: 2006, immuniteit voor elektrostatische ontlading zoals gespecificeerd in IEC 61000-4-2, en immuniteit voor radiofrequentiestoring op het frequentiebereik en de testniveaus die zijn gespecificeerd in IEC 61000-4-3. De straling van de energie die wordt gebruikt, is laag en veroorzaakt waarschijnlijk geen interferentie in elektronische apparatuur in de buurt.

• Gebruik dit instrument niet in een droge omgeving, met name indien

synthetisch materiaal aanwezig is. Synthetische kleding, tapijt, etc. kunnen schadelijke statische ontladingen in een droge omgeving veroorzaken. Dit kan een incorrecte werking van of schade aan het apparaat veroorzaken. De aanbevolen vochtigheid voor gebruik van de qLabs® ElectroMeter is 10% tot 90%.

• Gebruik dit apparaat niet in de buurt van mobiele of draadloze telefoons, walkietalkies, garagedeuropeners, radiotransmitters of andere elektronische apparaten die bronnen van elektromagnetische straling zijn, aangezien deze de juiste werking van het apparaat kunnen verstoren.

### 7. De qLabs® ElectroMeter AAN en UIT zetten

#### 7.1 Stroomaansluiting

De qLabs® ElectroMeter wordt geleverd met een stroomvoorziening die moet worden aangesloten op de stroomaansluiting van de qLabs® ElectroMeter. De qLabs® ElectroMeter kan ook 4 standaard AA-batterijen gebruiken (zie paragraaf 12.2).

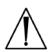

 De berichten op het raster van vier cellen onderaan het scherm geven tips voor het de functies van de knoppen.

#### 7.2 De qLabs® ElectroMeter inschakelen

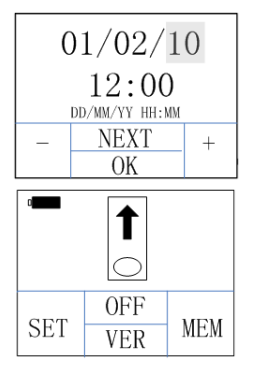

Wanneer u de qLabs® ElectroMeter voor de eerste keer inschakelt, hoort u een piep en wordt de instellingsmodus automatisch geopend. In de instellingsmodus kunt u de instellingen van de qLabs® ElectroMeter wijzigen of

druk op de knop "OK" om het bericht weer te geven voor het insteken van een teststrookje.

Wanneer de qLabs® ElectroMeter in stand-by-modus staat, kunt u de monitor op twee manieren inschakelen:

1. Druk op de aan-/uitknop om het bericht weer te geven voor het insteken van een strookje, of

2. steek een verse teststrookje in als u klaar bent voor het uitvoeren van een test.

De qLabs® ElectroMeter vraagt u vervolgens de strookcode te bevestigen.

Als u de qLabs® ElectroMeter AAN zet onder CHOICE 1, kunt u:

- Een test uitvoeren, of
- de versie van de software en de fabrikantinformatie controleren door op de knop "VER" te drukken, of

### $V4.6.04$ **MICROPOINT**

#### $S/N$

#### 023000E0900009

• de instellingsmodus openen door op de knop "SET" te drukken en de instellingen van de ElectroMeter wijzigen, of

• de memomodus openen door op de knop "MEM" te drukken en de eerdere resultaten bekijken.

Als u de qLabs® ElectroMeter AAN zet onder CHOICE 2, kunt u:

• Een test uitvoeren.

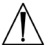

Raadpleeg de juiste paragrafen van deze

gebruikershandleiding voor volledige informatie over deze opties

#### 7.3 De qLabs® ElectroMeter uitschakelen

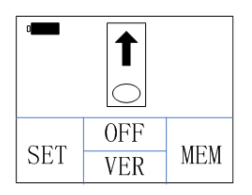

Op het scherm waarin de monitor u vraagt een teststrookje in te voeren, drukt u op de functieknop "OFF" om de uitschakelingsmodus te openen.

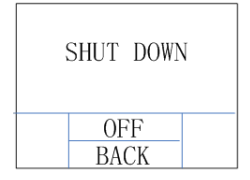

In de uitschakelingsmodus kunt u:

- Op de functieknop "OFF" drukken om het apparaat uit te schakelen en de stand-by-modus te openen, of
- op de functieknop "BACK" drukken om terug te gaan naar het vorige scherm.

#### OPMERKINGEN:

• Schakel de qLabs® ElectroMeter handmatig uit indien u deze niet gebruikt, zodat u de batterijen spaart.

• Als de qLabs® ElectroMeter gedurende 5 minuten niet wordt gebruikt, wordt het apparaat automatisch uitgeschakeld en in de stand-by-modus gezet.

### 8. Instellingen van de qLabs® **ElectroMeter**

Voer de onderstaande stappen uit om de datum, de tijd en het doelbereik voor uw INR-resultaten te wijzigen.

#### 8.1 Instellingsmodus openen

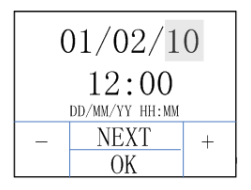

Wanneer de qLabs® ElectroMeter voor de eerste keer wordt ingeschakeld, wordt automatisch de instellingsmodus geopend.

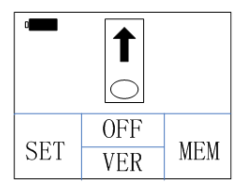

Wanneer de qLabs® ElectroMeter vanuit de stand-by-modus wordt ingeschakeld, wordt u gevraagd een teststrookje in te voeren. Druk op de functieknop "SET" om de instellingsmodus te openen.

#### 8.2 De datum instellen

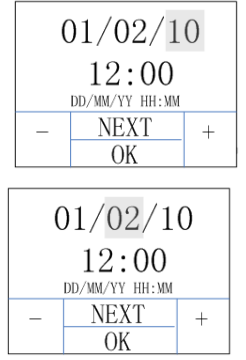

De datumindeling is DD/MM/YY. De eerste reeks cijfers (YY) wordt gemarkeerd. Gebruik de functieknoppen "+" en "-" om de datum te wijzigen.

Druk op de functieknop "NEXT" om naar de tweede reeks cijfers (MM) te gaan nadat u een correcte datum hebt geselecteerd. Wijzig de maand en de dag via dezelfde methode.

#### 8.3 De tijd instellen

De tijd is in 24-uursindeling: "HH:MM" (Uren: Minuten).

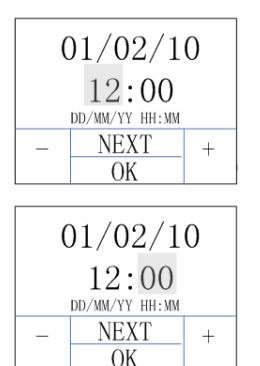

Nadat u de dag hebt ingesteld, wordt u gevraagd het uur in te stellen. Het uur wordt op het scherm gemarkeerd. Gebruik de functieknoppen "+" en "-" om het uur te wijzigen. Druk op de functieknop "NEXT" wanneer het correcte uur op het scherm wordt weergegeven.

De minuut wordt op het scherm gemarkeerd. Gebruik de functieknoppen "+" en "-" om de minuut te wijzigen. Druk op de functieknop "NEXT" wanneer de correcte minuut op het scherm wordt weergegeven.

#### 8.4 Een doelbereik instellen voor uw INR-resultaten

U kunt een INR-doelbereik instellen om te worden gewaarschuwd wanneer de INR-resultaten buiten het bereik vallen.

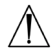

 Als de resultaten buiten het doelbereik vallen, of binnen het bereik vallen maar niet consistent zijn met de huidige gezondheidsstatus van de patiënt (bijvoorbeeld als hij of zij symptomen als bloedingen of kneuzingen heeft), volgt u uw gebruikelijke procedures voor het nemen van corrigerende stappen.

Elke arts zou verwachte waarden voor zijn of haar patiëntenpopulatie of individuele patiënten moeten vaststellen. Verschillen in reagentia, instrumenten en preanalytische variabelen kunnen de resultaten van de Protrombinetijd beïnvloeden. Deze factoren moeten worden overwogen wanneer verschillende testmethodes voor Protrombinetijd worden vergeleken.

Als u het apparaat gebruikt om uzelf te testen, moet u altijd contact opnemen met gezondheidszorgverlener voordat u een INR-doelbereik instelt. Volg de instructies van uw gezondheidszorgverlener om de correcte stappen te nemen.

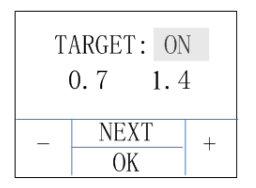

Gebruik de knoppen "+" en "-" om te schakelen tussen de AAN- en UIT-modus. Indien "OFF" is geselecteerd en u op de knop "NEXT" drukt, wordt u gevraagd de datum in te stellen. Indien "ON" is geselecteerd en u op de knop "NEXT" drukt, moet u de volgende secties raadplegen.

Als u het doelbereik AAN zet,

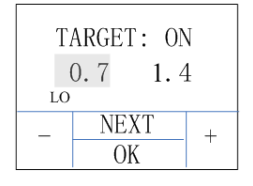

en op de knop "NEXT" drukt, wordt het bericht "LO" op het scherm weergegeven, wat aangeeft dat de gebruiker de laagste limiet van het doelbereik moet instellen. Gebruik de knoppen "+" en "-" om de laagste limiet te wijzigen. Het bericht "LO" knippert ook op uw scherm met testresultaten wanneer uw resultaat onder de laagste limiet valt.

Druk op de knop "NEXT" wanneer u de correcte laagste INR-limiet hebt en de hoogste limiet van het doelbereik wilt instellen.

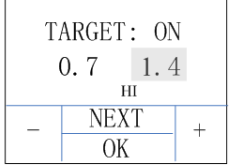

Het bericht "HI" wordt op het scherm weergegeven. Gebruik de knoppen "+" en "-" om de hoogste limiet te wijzigen. Het bericht "HI" knippert ook op uw scherm met testresultaten wanneer uw resultaat boven de hoogste limiet valt.

Druk op de knop "OK" om de instelling te accepteren. Het systeem slaat uw instelling op en gaat terug naar het scherm waar u wordt gevraagd een teststrookje in te voeren.

Als u het doelbereik UIT zet,

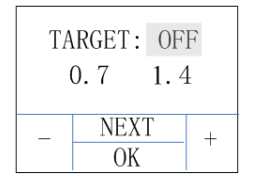

en op de knop "OK" drukt, slaat het systeem uw instelling op en gaat terug naar het scherm waar u wordt gevraagd een teststrookje in te voeren. Het bericht "LO" of "HI" knippert niet op uw testresultaten.

Als u de instellingen opnieuw wilt instellen, drukt u op de knop "NEXT" om terug te gaan naar het instellen van de datum. Herhaal paragraaf 8.2 totdat de gewenste instelling is geselecteerd.

#### OPMERKINGEN:

• Druk in de instellingsmodus op de knop "OK" om alle stappen te voltooien en uw instellingen op te slaan. Ga vervolgens terug naar het scherm. Hier wordt u gevraagd een teststrookje in te steken.

• Als er geen stroomvoorziening is, gaan de huidige instellingen verloren en wordt de qLabs® ElectroMeter teruggezet naar de standaard fabrieksinstellingen. Als u uw instellingen wilt opslaan, moet u de batterijen plaatsen/vervangen met de stroomadapter aangesloten op de netvoeding.

#### 8.5 Taal selecteren

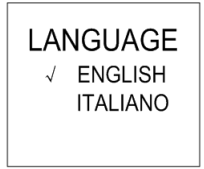

U kunt de rechterknop " " of linkerknop" "<" gebruiken om de gewenste taal te selecteren en vervolgens op de knop "OK" drukken om terug te keren naar het hoofdmenu.

#### OPMERKINGEN:

• De taaloptie kan afwijken, afhankelijk van de software-instellingen.

### 9. PT-test

#### 9.1 Testmodus openen

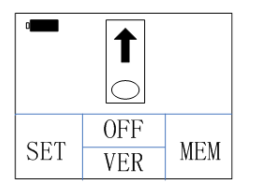

Wanneer u de qLabs® ElectroMeter inschakelt door op de knop "OK" te drukken, wordt u gevraagd een teststrookje in te voeren. Ga naar paragraaf 9.2 voor meer informatie over het invoeren van een teststrookje.

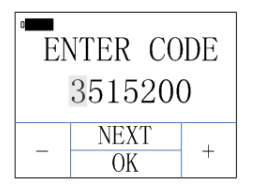

Wanneer u de qLabs® ElectroMeter inschakelt door een vers teststrookje in te voeren, wordt u gevraagd de strookcode te bevestigen. Ga naar paragraaf 9.3 voor meer informatie over het invoeren van de strookcode.

#### 9.2 Een teststrook invoeren

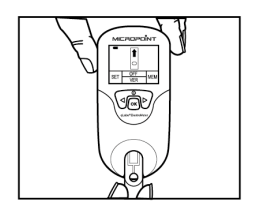

Haal een vers teststrookje uit de folieverpakking. Steek het strookje in de teststrookgeleider.

De volgende twee waarnemingen geven aan dat u het strookje correct hebt ingevoerd:

1. De elektrode geleiders gaan er eerst in.

2. In het blauwe gebied van de strook kunt u, van links naar rechts, "PT-INR" lezen.

#### 9.3 De strookcode invoeren

Wanneer u het teststookje in de qLabs® ElectroMeter hebt ingevoerd, wordt u gevraagd een 7-cijferige strookcode in te voeren.

Als de weergegeven code overeenkomt met de code op het zakje, drukt u op "OK" om deze te accepteren.

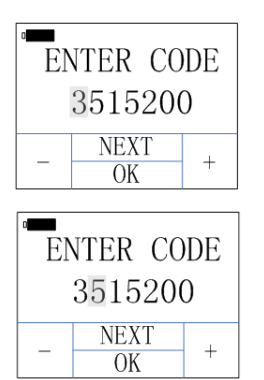

Als de weergegeven code niet overeenkomt met de code op het zakje, gebruikt u de knoppen "+" en "-" om het eerste gemarkeerde cijfer te wijzigen.

NL

Druk op de knop "NEXT" om te accepteren en naar het volgende cijfer te gaan.

Als u de getallen sneller wilt wijzigen, houdt u de functieknoppen "+" en "-" ingedrukt.

#### 9.4 De code bevestigen

Wanneer u de 7-cijferige code correct hebt ingevoerd, drukt u op de knop "OK" om de code te bevestigen.

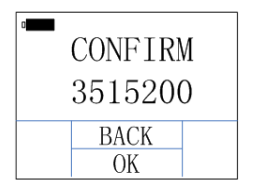

Als u de strookcode wilt bewerken, drukt u op de knop "BACK" om terug te gaan naar het eerste cijfer en herhaalt u paragraaf 9.3 totdat alle getallen correct zijn ingevoerd.

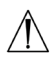

 De code op het scherm moet altijd overeenkomen met de code op de verpakking van het strookje. Als dit niet klopt, kan dit onnauwkeurige resultaten opleveren.

#### 9.5 Opwarmen

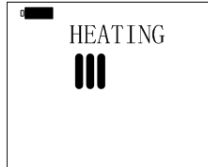

Nadat u de code heeft bevestigd, zal de qLabs® ElectroMeter automatisch opwarmen voor de test.

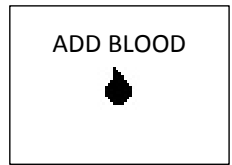

ADD BLOOD Wanneer de qLabs® ElectroMeter gereed is voor het testen van het monster, hoort u een piep en wordt u gevraagd een bloedmonster toe te voegen.

#### 9.6 Een vingerprikmonster nemen

Een goede vingerpriktechniek is gunstig voor zowel de professionele gebruiker als de patiënt. Een goede vingerprik geeft de patiënt minimaal ongemak en levert nauwkeurige testresultaten op voor de gebruiker. Ontsmet de plaats waar de vingerprik zal worden uitgevoerd met een doekje met alcohol voor het uitvoeren van de test.

#### 9.6.1 Goede bloedsomloop maximaliseren

1. U kunt desgewenst de hand kort verwarmen in warm water of met een warm doekje.

2. Masseer de vinger met een neerwaartse beweging meerdere malen voordat u de vingerprik uitvoert.

3. Laat de hand zakken tot onder harthoogte wanneer u de bloeddruppel afneemt.

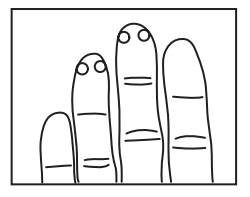

#### 9.6.2 Kies een gebied uit op de vinger waarin geprikt gaat worden

1) Op één van de middelvingers van één van de twee handen.

- 2) Aan beide zijden, vlakbij de vingertop.
- 3) Op een plek zonder eelt of littekens.

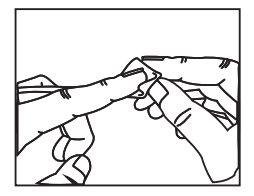

9.6.3 Ontsmet het geselecteerde gebied met isopropyl-alcohol van 70%, of met een alcoholschijfje. Droog de vinger goed met een watie of gaasie.

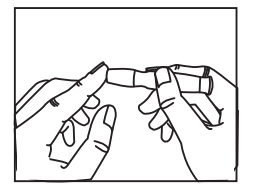

9.6.4 Prik in de vinger volgens de instructies voor de naald die u gebruikt.

9.6.5 Oefen zacht, ononderbroken druk uit, totdat zich een hangende bloeddruppel vormt.

#### 9.7 De test uitvoeren

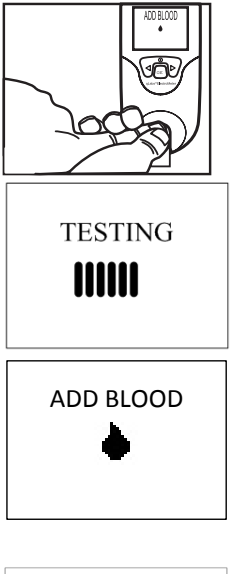

Voeg het bloed rechtstreeks toe aan de monstertoegang van de strook. Het minimale volume voor het monster is 10 μL.

Nadat u het bloedmonster hebt toegevoegd, voert de qLabs® ElectroMeter de test automatisch uit.

Voeg genoeg testbloed toe aan de monstertoegang van de strook, anders zal de qLabs® ElectroMeter de test niet starten en zal "ADD BLOOD" op het scherm blijven staan. VERWIJDER de teststrook indien dit scherm langer dan 1 minuut wordt weergegeven. Ga terug naar paragraaf 9.2 en gebruik een vers teststrookje.

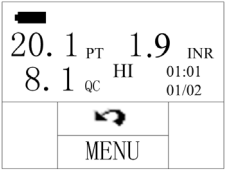

Wanneer de test is voltooid, geeft de qLabs® ElectroMeter een pieptoon en worden de testresultaten (PT, KC en INR) op het scherm weergegeven met de datum en tijd.

 Als de testresultaten direct moeten worden afgedrukt of geüpload, drukt u op "MENU" om het scherm AFDRUKKEN/UPLOADEN te openen.

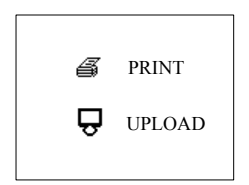

In het scherm AFDRUKKEN/UPLOADEN, selecteert u "PRINT". De testresultaten worden afgedrukt via qLabs® eStation indien de qLabs® ElectroMeter is aangesloten op qLabs® eStation. Of selecteer "UPLOAD". De testresultaten kunnen nu worden geüpload naar PT-INR Data Manager via qLabs® eCable of qLabs® eStation.

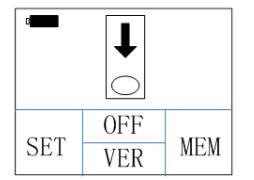

Wanneer u de knop " <a> " indrukt, vraagt de qLabs® ElectroMeter u de teststrook te verwijderen.

#### OPMERKINGEN:

• De testresultaten worden automatisch opgeslagen in het geheugen van de qLabs® ElectroMeter, inclusief alle informatie van de test (zie hoofdstuk 10 voor meer informatie over het bekijken van eerdere resultaten).

• In het geheugen van de qLabs® ElectroMeter kunnen maximaal 200 testresultaten worden opgeslagen. Als het geheugen vol is, worden de oudste testresultaten overschreven door de nieuwste testresultaten.

#### 9.8 Resultaten en uitleg

#### • Normale waarden:

Resultaten voor normaal bloed zijn bepaald door het testen van 120 proefpersonen die geen antistollingsmedicijnen gebruikten. De gevonden INR-waarden waren: 0.7-1.4.

#### • Therapeutische waarden:

Therapeutische waarden worden afzonderlijk vastgesteld voor elke patiënt door hun gezondheidszorgverlener. Hoewel de meeste aanbevelingen binnen een INR-waarde van 2 tot 4,5 liggen, kunnen waarden buiten het aangegeven bereik worden gezien.

#### • De therapeutische doelwaarden opnieuw instellen:

Er kan een afwijking ontstaan tussen verschillende testsystemen. U moet de therapeutische INR-doelwaarden opnieuw instellen

wanneer u het qLabs®-systeem voor de eerste keer gebruikt. Deze waarden kunnen afwijken van eerdere therapeutische doelwaarden.

• Onverwachte resultaten:

Wanneer de qLabs® ElectroMeter een PT-/INR-resultaat weergeeft dat buiten de verwachte therapeutische waarden valt, kan dit wel of niet zijn veroorzaakt door een ongebruikelijke klinische situatie.

#### Dit kunt u doen:

Wanneer u een onverwacht resultaat krijgt, kunt u de test herhalen met een verse qLabs® teststrook. Als hetzelfde resultaat wordt verkregen, moet u onmiddellijk uw medische zorgverlener raadplegen.

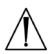

 Als u zichzelf test, moet u contact opnemen met uw gezondheidszorgverlener als u vragen hebt over uw testresultaten en de stappen die u moet nemen.

#### OPMERKING:

• Lees de ingestoken informatie in de verpakking van de qLabs® PT-/ INR-teststrook voor meer informatie over het bovenstaande.

#### 9.9 De test voltooien

Gooi de gebruikte teststrook in een Sharps- of andere perforatiebestendige afvalcontainer. Het is raadzaam de qLabs® ElectroMeter uit te schakelen wanneer u deze niet gebruikt.

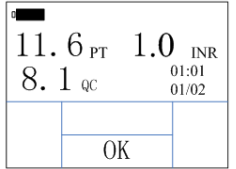

Voordat u de meter uitschakelt, moet u op de knop "OK" drukken om terug te gaan naar de testmodus.

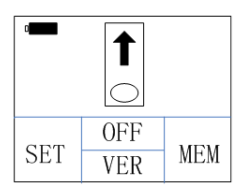

Verwijder de teststrook.

OPMERKING: Als u een nieuwe test uitvoert met een verse teststrook, gebruik dan een andere vinger voor de nieuwe test.

### 10. Eerdere resultaten bekijken

#### 10.1 De eerdere resultaten bekijken

Volg deze stappen om eerdere resultaten te bekijken die in het geheugen van de meter zijn opgeslagen.

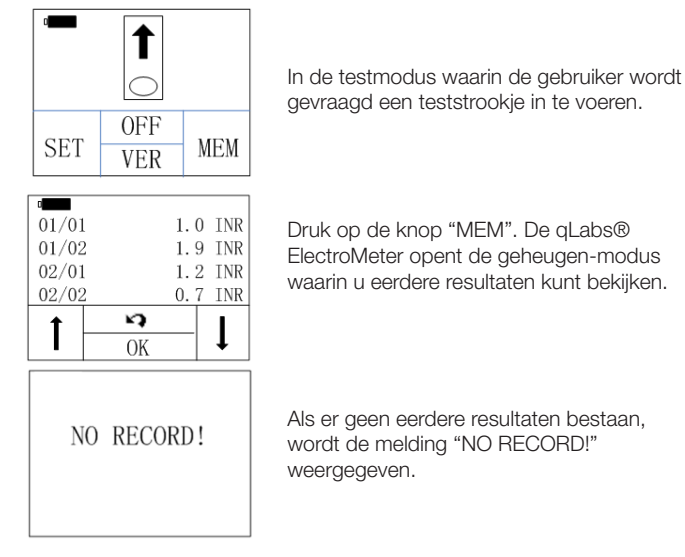

Wanneer een test goed is uitgevoerd, wordt het resultaat automatisch opgeslagen in het geheugen van de meter samen met de datum van de test. U kunt maximaal 200 resultaten in het geheugen van de meter opslaan.

In de geheugen-modus kunt u:

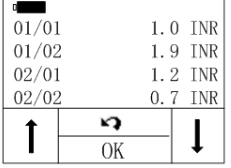

op de knop "个" drukken om eerdere resultaten te selecteren. Op elke pagina worden vier resultaten weergegeven. Gebruik de knop " $\vee$ " om naar beneden te bladeren voor de volgende vier resultaten. Druk op de knop " $\ddot{\mathbf{Q}}$ " om terug te gaan naar de testmodus.

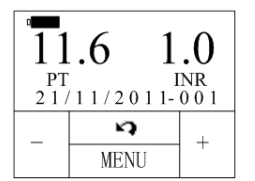

Druk op de knop "OK" om gedetailleerde informatie over de geselecteerde test weer te geven, waaronder PT, INR-resultaten en de datum. Gebruik de knoppen "+" en "-" om door de gedetailleerde resultaten te bladeren. Druk op de knop " $\bigcirc$ " om af te sluiten.

#### 10.2 De eerdere resultaten afdrukken

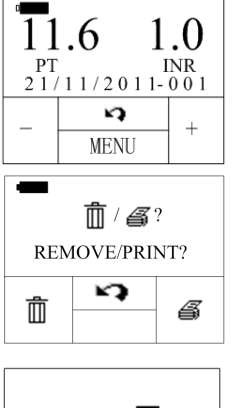

Druk in het scherm waarin de gedetailleerde informatie over de test wordt weergegeven op de knop "MENU" om het scherm VERWIJDEREN/AFDRUKKEN te openen.

Druk in het VERWIJDER/AFDRUK scherm op "< < " om naar de verwijderinstellingen te gaan, druk op " $\triangleright$ " om naar de afdrukinstellingen te gaan.

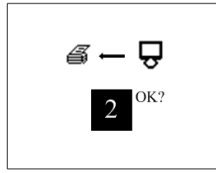

Druk in de afdrukinstellingen op " $\triangle$ " en " $\triangleright$ " om het aantal af te drukken testresultaten te selecteren. Druk na de selectie op "OK" om het afdrukken te bevestigen.

#### OPMERKING:

• Een qLabs® eStation moet op de qLabs® electroMeter zijn aangesloten als u de geselecteerde resultaten wilt afdrukken.

#### 10.3 De eerdere resultaten verwijderen

Als u resultaten wilt verwijderen, kunt u de knoppen "+" en "-" gebruiken om te schakelen tussen het verwijderen van alle resultaten en het huidige resultaat.

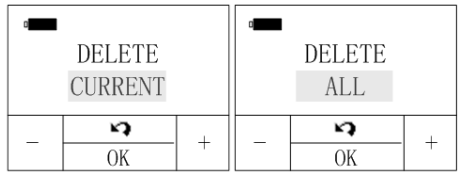

Druk op de knop "OK" om te bevestigen of druk op de knop " $\blacktriangleright$ " om af te sluiten.

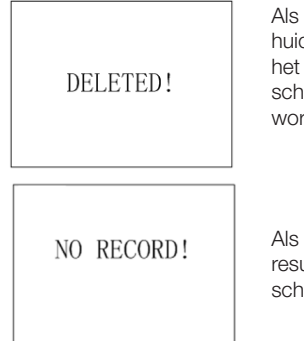

Als u de optie voor het verwijderen van het huidige resultaat hebt geselecteerd, knippert het symbool "DELETED!" korte tijd op het scherm. De daaropvolgende resultaten worden weergegeven.

Als u de optie voor het verwijderen van alle resultaten hebt geselecteerd, wordt op het scherm "NO RECORD!" weergegeven.

## 11. Kwaliteitscontrole

#### 11.1 KC-test op het apparaat

De qLabs® ElectroMeter meet ook de stollingstijd in de kwaliteitscontrolezone (KC). Als het KC-resultaat niet binnen het ingestelde bereik valt, geeft de qLabs® ElectroMeter een foutcode weer in plaats van een mogelijk fout PT-/INR-resultaat.

Deze veiligheidsmaatregel beschermt de gebruiker tegen situaties waarin de qLabs® PT-/INR-teststrook mogelijk is onderworpen aan zeer hoge temperaturen of vochtigheid (wat kan gebeuren als het foliezakje is gescheurd of gaten heeft).

### 12. Onderhoud

#### 12.1 Onderhoud en reiniging van uw scherm

Voer deze stappen uit om de qLabs® ElectroMeter te reinigen:

#### OPMERKINGEN:

Er is geen ander onderhoud nodig dan regelmatig reinigen:

• Reinig het scherm met een schone, vochtige doek. Indien nodig, kan een mild reinigings- of ontsmettingsmiddel (zoals een 5%-bleekmiddeloplossing of isopropyl-alcohol van 70%) worden gebruikt.

• Maak het gebied rond de teststrookgeleider schoon met een in alcohol of een 5%-bleekmiddeloplossing gedoopt wattenstaafje of een wattenschiifie.

#### 12.2 Batterijen plaatsen/vervangen

Voer deze stappen uit om de batterijen te plaatsen/vervangen:

- 1. Leg de qLabs® ElectroMeter ondersteboven.
- 2. Verwijder de schroef van het batterijklepje.

3. Verwijder het batterijklepje door op het openingsmechanisme te drukken. Verwijder de oude batterijen.

4. Vervang ze door 4 standaard AA-batterijen. Volg de aanwijzing voor plaatsing van de batterijen (uiteinden met + en -) in het batterijvakje.

5. Bevestig het klepje. Druk de schroef van het batterijklepje aan.

#### OPMERKINGEN:

• Als u de qLabs® ElectroMeter handmatig uitschakelt wanneer u deze

niet gebruikt, bespaart u batterijvermogen.

• Instellingen voor datum, tijd en doelbereik worden niet opgeslagen als de batterijen worden vervangen, hoewel eerdere testresultaten wel worden opgeslagen.

• Als u de ElectroMeter voor langere tijd opbergt, is het raadzaam de batterijen te verwijderen.

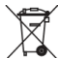

**X** Gooi de batterijen weg in overeenstemming met lokale voorschriften.

#### 12.3 Onderhoud

Alle onderhoud en aanpassingen mogen alleen door de onderhoudsmonteurs van Micropoint Biotechnologies, Inc. worden uitgevoerd.

# 13. Problemen oplossen

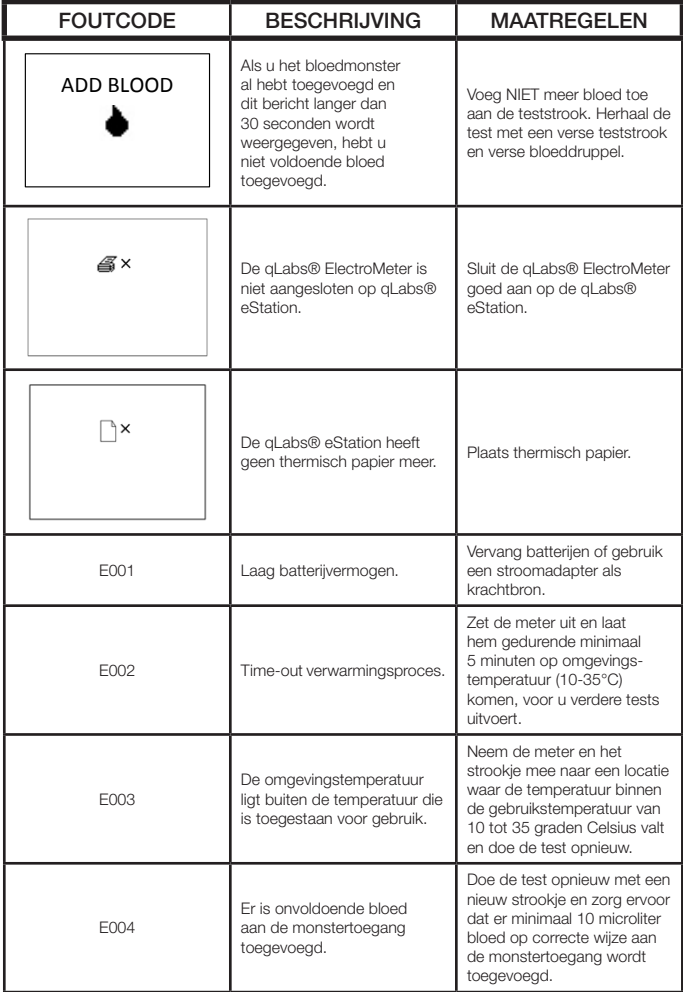

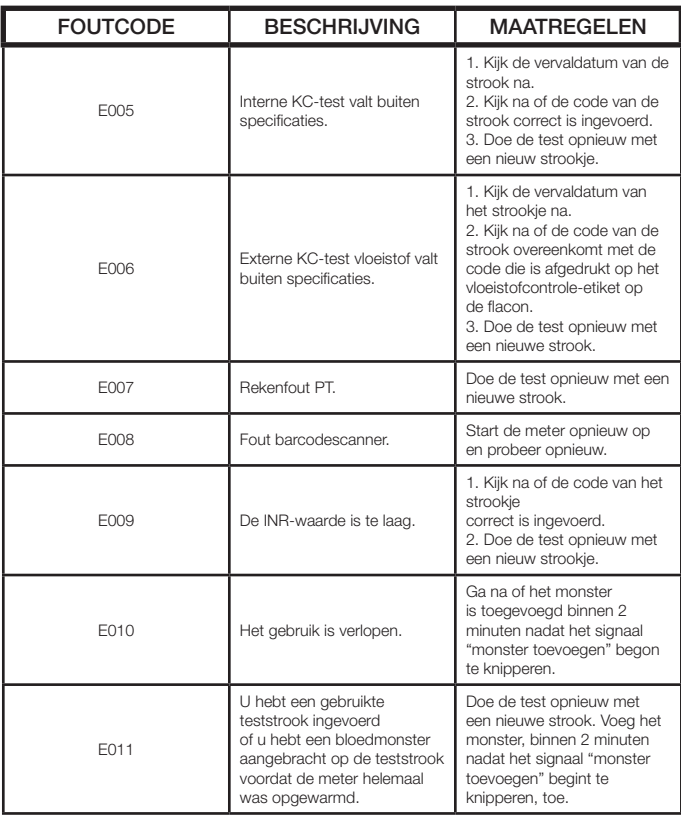

## 14. Symbolen

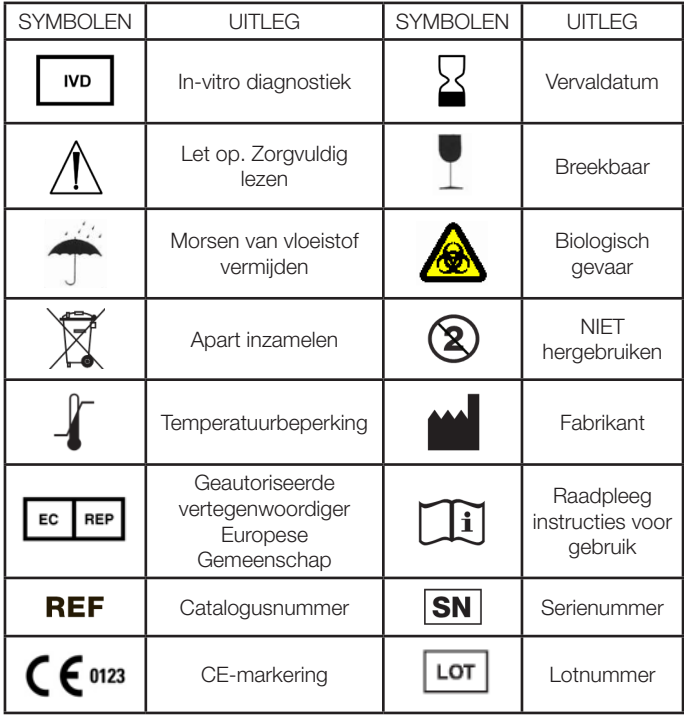

### 15. Prestatiekenmerken en productspecificaties

#### 15.1 Gebruiksomstandigheden

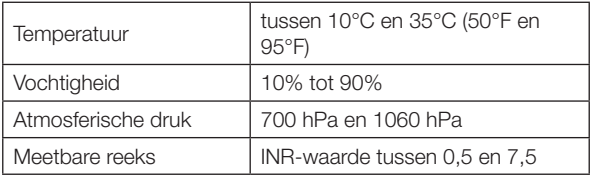

#### 15.2 Productspecificaties

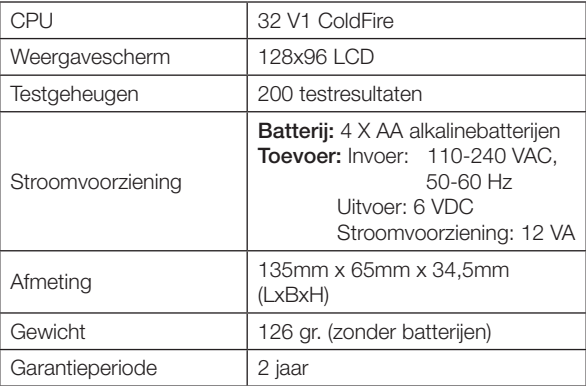

### 16. Garantie

#### Gebruik van de qLabs® ElectroMeter

De qLabs® ElectroMeter (de "Meter") is ontworpen voor gebruik bij het controleren van patiënten met een orale antistollingsbehandeling. Een goede naleving van de instructies in de gebruikershandleiding en de ingestoken informatie in de verpakking is essentieel voor een goede werking van het apparaat.

WAARSCHUWING: Indien de gebruikershandleiding niet wordt gevolgd, kan dit leiden tot onnauwkeurige resultaten en incorrecte medicatiedosering, wat kan resulteren in letsel of overlijden.

#### Beperkte garantie

Micropoint Biotechnologies, Inc. garandeert aan de oorspronkelijke koper van de Meter, dat de Meter vrij is van materiële defecten in het materiaal en het vakmanschap voor twee jaar vanaf de aanschafdatum. Deze garantie garandeert niet de ononderbroken werking van de meter.

Micropoint Biotechnologies, Inc.'s enige aansprakelijkheid en de enige remedie van de koper onder deze garantie, is dat tijdens de garantieperiode Micropoint Biotechnologies, Inc. elke metercomponent met fabrieks- of materiaalfouten gratis zal vervangen of repareren. MICROPOINT BIOTECHNOLOGIES, INC. GEEFT GEEN ANDERE GARANTIES EN SLUIT NADRUKKELIJK ELKE GEÏMPLICEERDE GARANTIE VAN VERKOOPBAARHEID, NIET-INBREUK OF GESCHIKTHEID VOOR EEN BEPAALD GEBRUIK UIT.

De enige onderdelen die door de gebruiker kunnen worden onderhouden zijn de batterijen, het reinigingsklepje en het batterijklepje. Indien een onderdeel van de Meter wordt gesaboteerd, de Meter verkeerd wordt gebruikt of de Meter wordt gebruikt op een manier die niet wordt voorgeschreven door de gebruikershandleiding, vervalt deze garantie.

Deze garantie is niet van toepassing op een component dat is beschadigd door onjuiste opslag of een ongeluk of is onderworpen aan aanpassingen, verkeerd gebruik, sabotage of misbruik. Voordat u defecte componenten retourneert, moet u een RMA-nummer (Return Material Authorization) en retourinstructies aanvragen bij de technische ondersteuning van Micropoint Biotechnologies, Inc. door te bellen naar +86 755 86296766.

MICROPOINT BIOTECHNOLOGIES, INC. VOLLEDIGE AANSPRAKELIJKHEID IN VERBAND MET DE METER, ONGEACHT DE JURIDISCHE OF BILLIJKE BASIS VAN EEN CLAIM, IS BEPERKT TOT HET AANSCHAFBEDRAG VAN DE METER. IN GEEN GEVAL IS MICROPOINT BIOTECHNOLOGIES, INC. AANSPRAKELIJK VOOR INCIDENTEEL, INDIRECT, SPECIAAL, GEVOLG- OF PUNITIEF VERLIES OF SCHADE DAT/DIE OP ENIGE MANIER GERELATEERD IS AAN DE METER, OF CLAIMS VAN DERDE PARTIJEN, ZELFS INDIEN MICROPOINT BIOTECHNOLOGIES, INC. OF ZIJN DISTRIBUTEURS OP DE HOOGTE ZIJN VAN DE MOGELIJKHEID VAN DERGELIJKE CLAIMS OF SCHADE EN DESNIETTEGENSTAANDE HET ESSENTIËLE DOEL VAN EEN REMEDIE.

## 17. Contactinformatie

#### Klantenservice en technische ondersteuning

Beschikbaar van 8:00 tot 17:30 (Beijing Standard Time), van maandag tot vrijdag. Tel: +86 755 86296766

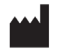

#### Micropoint Biotechnologies, Inc.

6F, No.3, Industry 5 Road, Shekou, Shenzhen, Guangdong 518067, China Tel: +86 755 86296766 Fax: +86 755 86673903 www.micropointbio.com

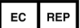

#### OBELIS S.A

Bd. General Wahis 53, 1030 Brussel, België Tel: +32 2 732 59 54 Fax: +32 2 732 60 03

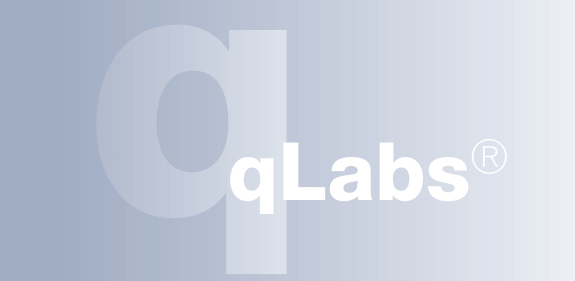

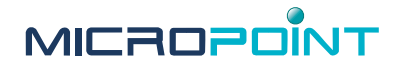

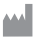

Micropoint Biotechnologies, Inc. BF, No. 3, Industry 5 Road Shekou, Shenzhen, Guangdong Cina, 518067 Tel.: +86 755 86296766 Fax: +86 755 86673903 E-mail: info@micropointbio.com www.micropointbio.com Obelis SA Bd. General Wahis, 53 1030 Brussel, België Tel +32 2 732 59 54 Fax +32 2 732 60 03 www.obelis.net

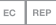

©2013 Micropoint Biotechnologies, Inc. Alle rechten voorbehouden. Geprint in China. qLabs® en Micropoint® zijn geregistreerde handelsmerken van Micropoint Bioscience Inc. P/N MP301008 Rev. A1